# 国土交通地理空間情報プラットフォーム試作版の画面例①

部局や施策ごとに個別に公開されてきたデータを電子地図の上でテーマや 地域に関連した情報を重ね合わせて見ることができます。

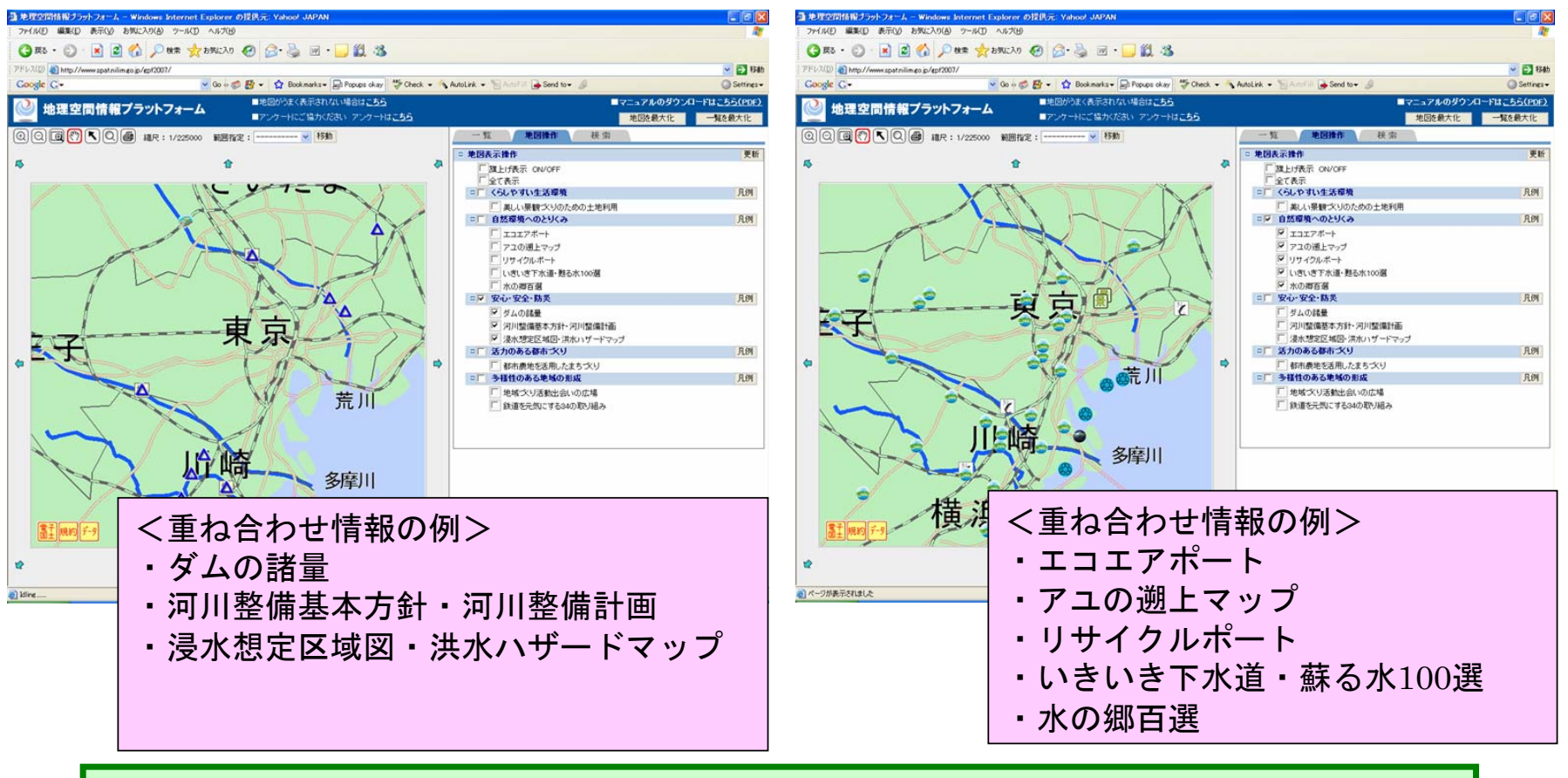

地図操作で表示したい重ね合わせ情報をチェックボックスで選択

# 国土交通地理空間情報プラットフォーム試作版の画面例②

### 検索方法は、キーワード検索及び、範囲検索ができます。

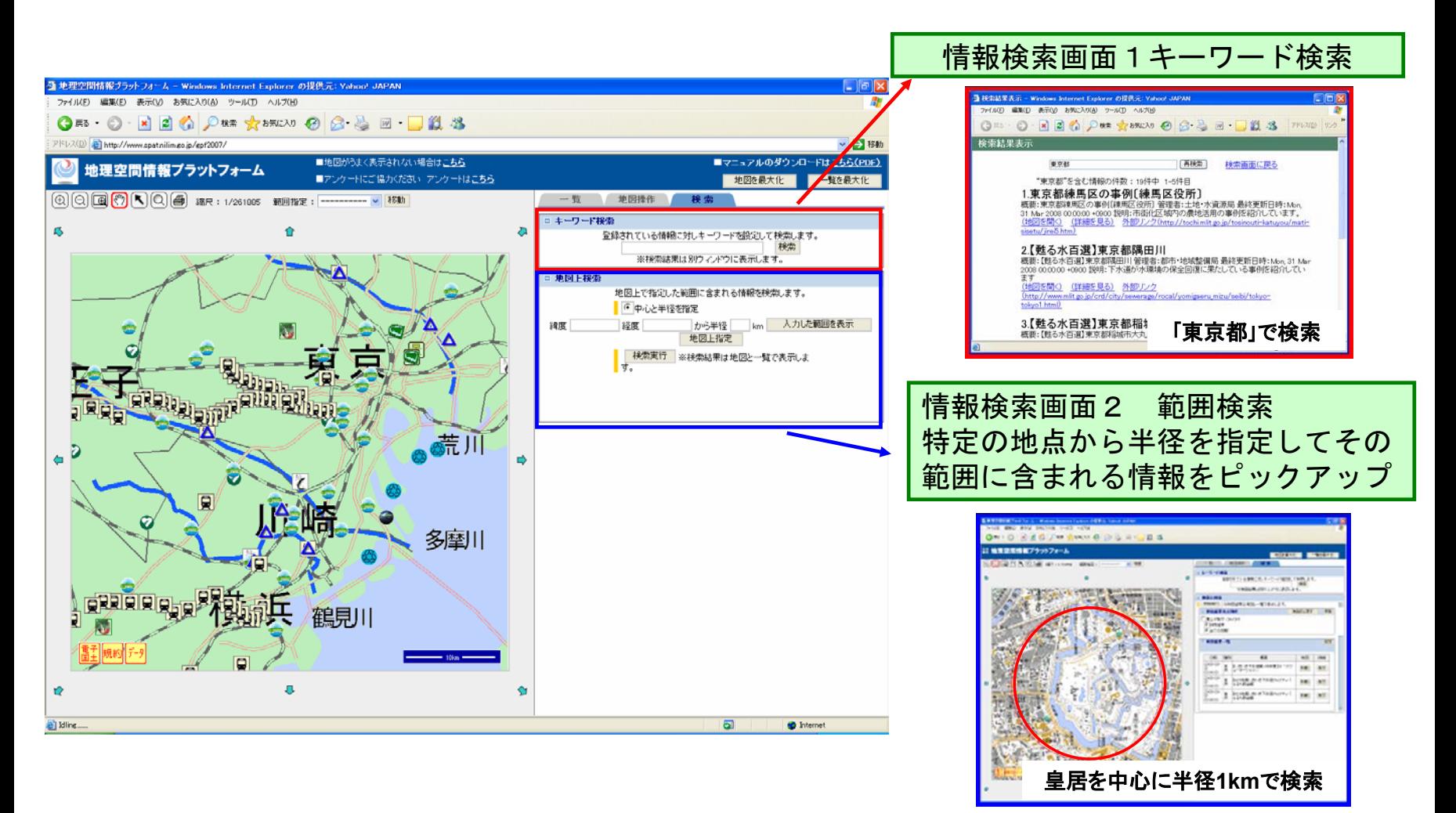

### 国土交通地理空間情報プラットフォーム試作版の画面例③

#### アイコンをクリックすることで、その概要を確認できるとともに、リンク先に アクセスすることでより詳細な情報を得ることができます。

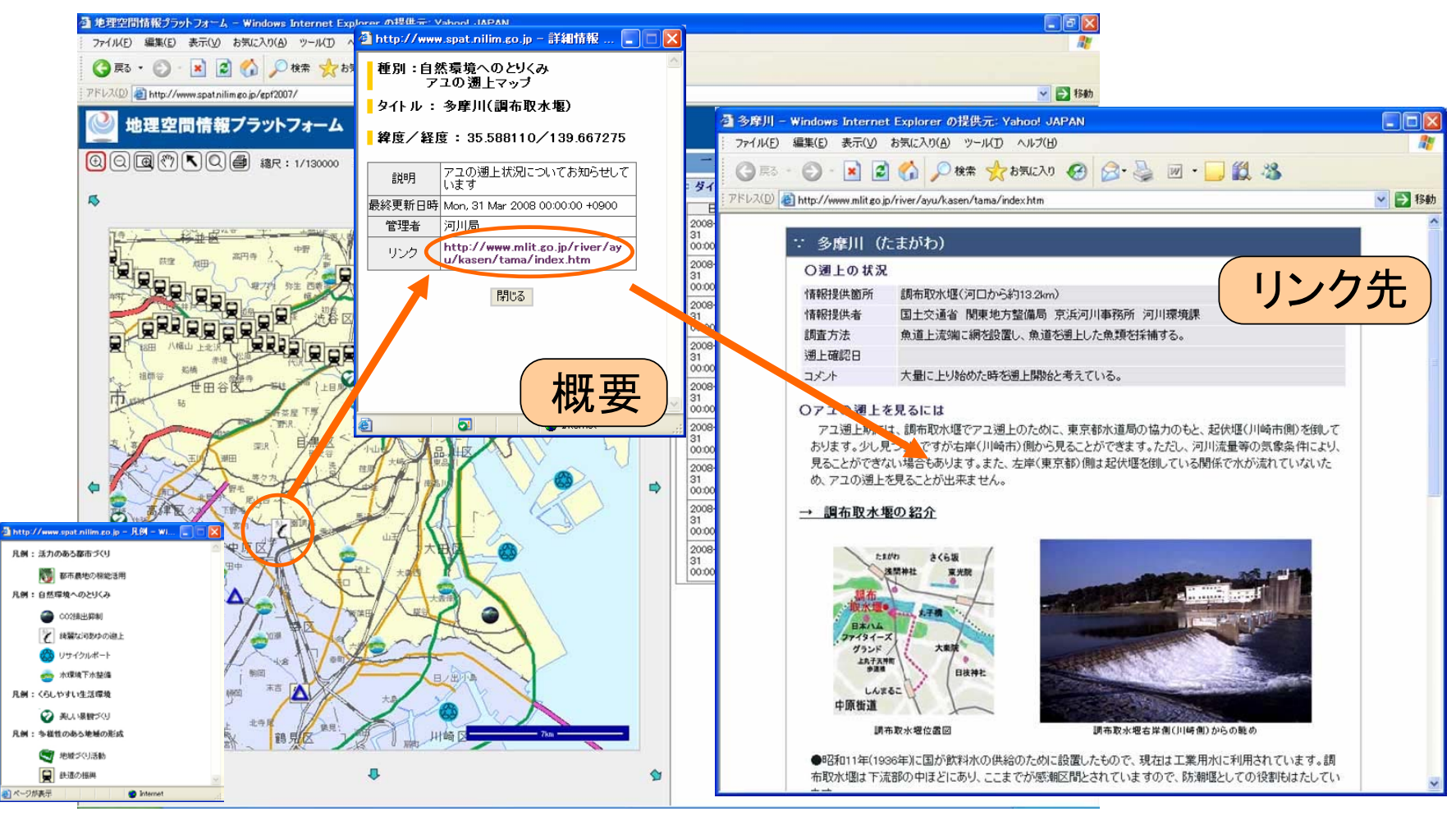